## **FILES PREP TUTORIAL**

#### **DESIGN/FILE/ART REQUIREMENTS:**

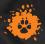

- 1.- Start your root design with CMYK, DO NOT convert RGB's to CMYK.
- 2.- In case your file is RGB, colors may vary at the time of printing.
- 3.- Providing your files in JPG, TIFF, EPS and PDF works best.
- 4.- PDF files that include FONTS send in "curves and name layers" mode.
- 5.- 'Heavy' files slow down the process, please 'provide to scale'.

(example; 60% is a good quality design, should and can weight under 10 MB)

- 6.- BLACKS FOR PRINTING: C:60 M:60 Y:60 K:100 (%)
- 7.- GRAY: C:10 M:10 Y:10 K:40 (%) increase or decrease (scale) for desired result.
- 8.- 300 dpi is the correct resolution for good quality.
- 9.- MARGINS are IMPORTANT, please indicate margins and blanks in your files/designs.spaces in your files/designs.
- 10.- In orders of VOLUME or SPECIAL JOBS, by policy is required AUTHORIZATION of proof and/or sample to start production.

ON THESE PERSONILIZED QUICK TURN-AROUND JOBS, MISTAKES ARE EASILY MADE, PLEASE DOUBLE-CHECK THE INFO YOU SUBMIT

#### **ORDER SPECIFICATIONS GUIDE:**

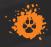

- 1.- Please specify product code, name and description as in this price list when ordering
- 2.- Quantity; please be specific on quantity per design, size per order
- 3.- Size; all that apply per job/design, inches, cm, meters or feet; hight, lenght, width.
- 4.- Finishing: \*each product can and/or will have several processes:
- Single sided or Double sided
- media: matte or gloss
- lamination: matte or gloss
- cutting services: slit/1/2cut, slit full cut, routing: CNC, laser, etc.
- 5.- Banner media:
- Welding Sewing Pole pockets Add Grommets
- 6.- Additional services: Velcro, Double sided tape, cutting, holes, etc.

ON THESE PERSONILIZED QUICK TURN-AROUND JOBS, MISTAKES ARE EASILY MADE, PLEASE DOUBLE-CHECK THE INFO YOU SUBMIT

IDIGRAF GUARANTEES ITS PRODUCTS AND SERVICES, BUT PLEASE CHECK YOUR ORDERS UPON DELIVERY, GUARANTEE WONT APPLY AFTER DELIVERY FOR PRODUCT DEFECTS LIKE SCTRATCHES, DENTS, BENTS AND SO... IMPLICIT TO MEDIA HANDLING.

# ROUTER INSTRUCTIONS

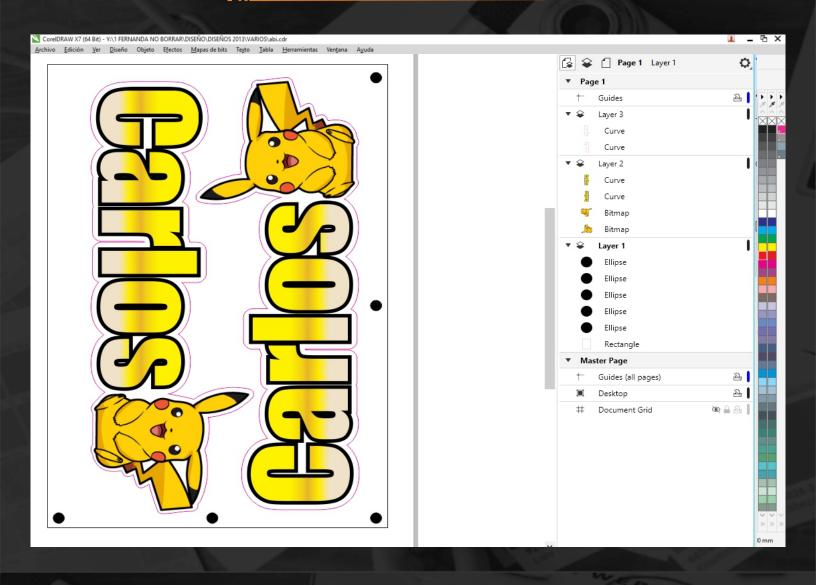

### - 1 SEPARATE BY LAYERS

LAYER 1) PRINT FILE

LAYER 2) CUT CONTOUR

LAYER 3) TARGETS + MARKERS

IN THE WORK SPACE AT REAL SIZE.

## TARGETS:

- \*5 targets total in black with a diameter of 1/2" in real size.
- \*Bottom one in each corner and the other in the middle align in the same direction. (example in the image)
- \*One in the right top corner and the last align in the middle. (example in the image)

#### - 2 EXPORT

\* LAYER WITH PRINT FILE AND
LAYER WITH TARGETS, EXPORT TOGETHER
IN JPG OR PDF
\* LAYER WITH CUT CONTOUR AND
LAYER WITH TARGETS, EXPORT TOGETHER
IN EPS OR PDF.

#### **IMPORTANT**

If your files are very small, make templates in an area of 2 x 2 feet, all the pieces that fit in only with a separation of 1/4" and color excess.

if your file is in all the material (4x8 ft) the targets must be in vertical and with color excess.

# CUT CONTOUR 1/2 INSTRUCTIONS

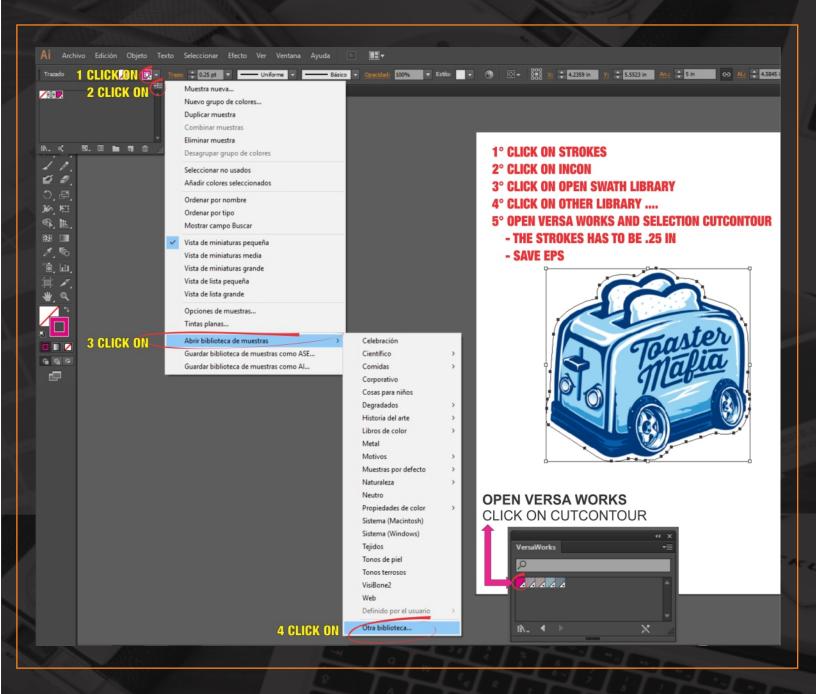

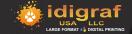

## WHITE INK INSTRUCTIONS

- OPEN THE FILE YOU WANT TO ADD THE WHITE INK.
- CREATE A NEW LAYER.
  IN ILLUSTRATOR

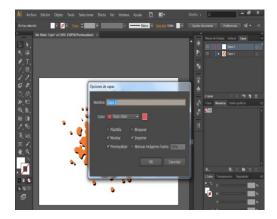

4 SELECT THE PANTONE RDG\_WHITE OF THE SWATCH VERSA WORKS

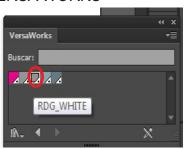

3 DELINEATE THE SILHOUETTE OR SHAPE THAT WILL HAVE THE WHITE INK.

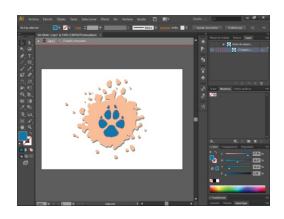

SEND TO BACK THE LAYER
THAT CONTAINS THE WHITE INK
BEHIND THE DESING

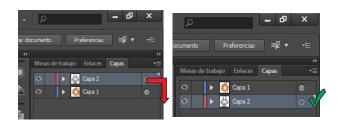

6 FINALLY SAVE THE FILE IN "PDF" OR "EPS"

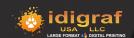